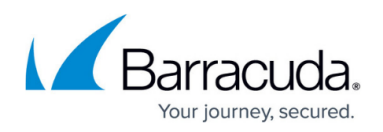

# **Outbound Analysis**

<https://campus.barracuda.com/doc/77399525/>

**Outbound Analysis** is one of the most frequently used **Results** pages. Outbound Analysis shows a high-level view of your results from your outbound campaign.

Note that when customizing the button, you must specify your organization's Security Awareness Training email address (phishline\_<Instance\_Name>@phishline-incidentresponse.com) in the **Send To** fields. Refer to the customization instructions for your type of reporting button within **Button Plugin Config.** 

**Campaign Stats** is a tab within Outbound Analysis. This report, formerly known as Campaign Results, shows the most commonly-used statistics for the selected campaigns. Campaign Stats are also shown grouped by email template.

To learn about Outbound Analysis results:

- 1. Navigate to **Results > Outbound Analysis**.
- 2. In the left panel, select one or more filters, like Campaign Name or Action Summary.
- 3. View the **Schedule** tab to view when emails were sent or scheduled to be sent.
- 4. View the **Actions** tab to view information about actions taken by users, including whether they clicked on an email, replied directly to the message, or completed a login form on a landing page.
- 5. View the **Incident Response** tab to view whether simulation messages were reported by end users.
- 6. View the **Trend** tab to view line graphs detailing incident response trends.
- 7. View the **Detail** tab for an overview of the results and ideas for report customization.

### **Exporting Data**

Anything in the Results tables can be exported as a PDF or CSV file. For details, refer to [How to Export](http://campus.barracuda.com/doc/77399112/) [Data](http://campus.barracuda.com/doc/77399112/).

#### **Creating Custom Reports**

For details, refer to [How to Create Custom Reports](http://campus.barracuda.com/doc/77399234/).

Some ideas for custom reports include:

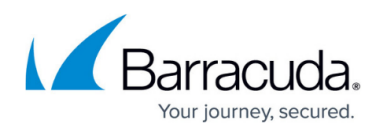

- Click and Report Trends
- Click Count by Campaign
- Interaction Rate by Department
- Interaction Rate by Template

#### **Metrics**

For more information about the metrics in these results, refer to [Outbound Analysis Metrics.](http://campus.barracuda.com/doc/77400772/)

## Security Awareness Training

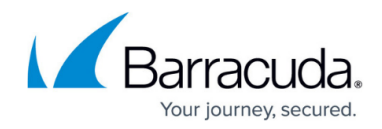

© Barracuda Networks Inc., 2024 The information contained within this document is confidential and proprietary to Barracuda Networks Inc. No portion of this document may be copied, distributed, publicized or used for other than internal documentary purposes without the written consent of an official representative of Barracuda Networks Inc. All specifications are subject to change without notice. Barracuda Networks Inc. assumes no responsibility for any inaccuracies in this document. Barracuda Networks Inc. reserves the right to change, modify, transfer, or otherwise revise this publication without notice.